## To view grades on the Schoology App

## My Children

The **My Children** view within the iOS app is where parents can view the courses, groups, grades, and attendance for their child. Similar to the Student Activity View on the web version of Schoology, this area displays a preview of how your child(ren) can view their Schoology information.

**Note:** The **My Children** area on the Schoology iOS app uses a WebView. In other words, this area appears like an embedded mobile browser view within the app.

Select **My Children** from the navigation menu to access your child's activity. From **My Children**, you can switch between the **Student Activity** and **Enrollments** view on the home page:

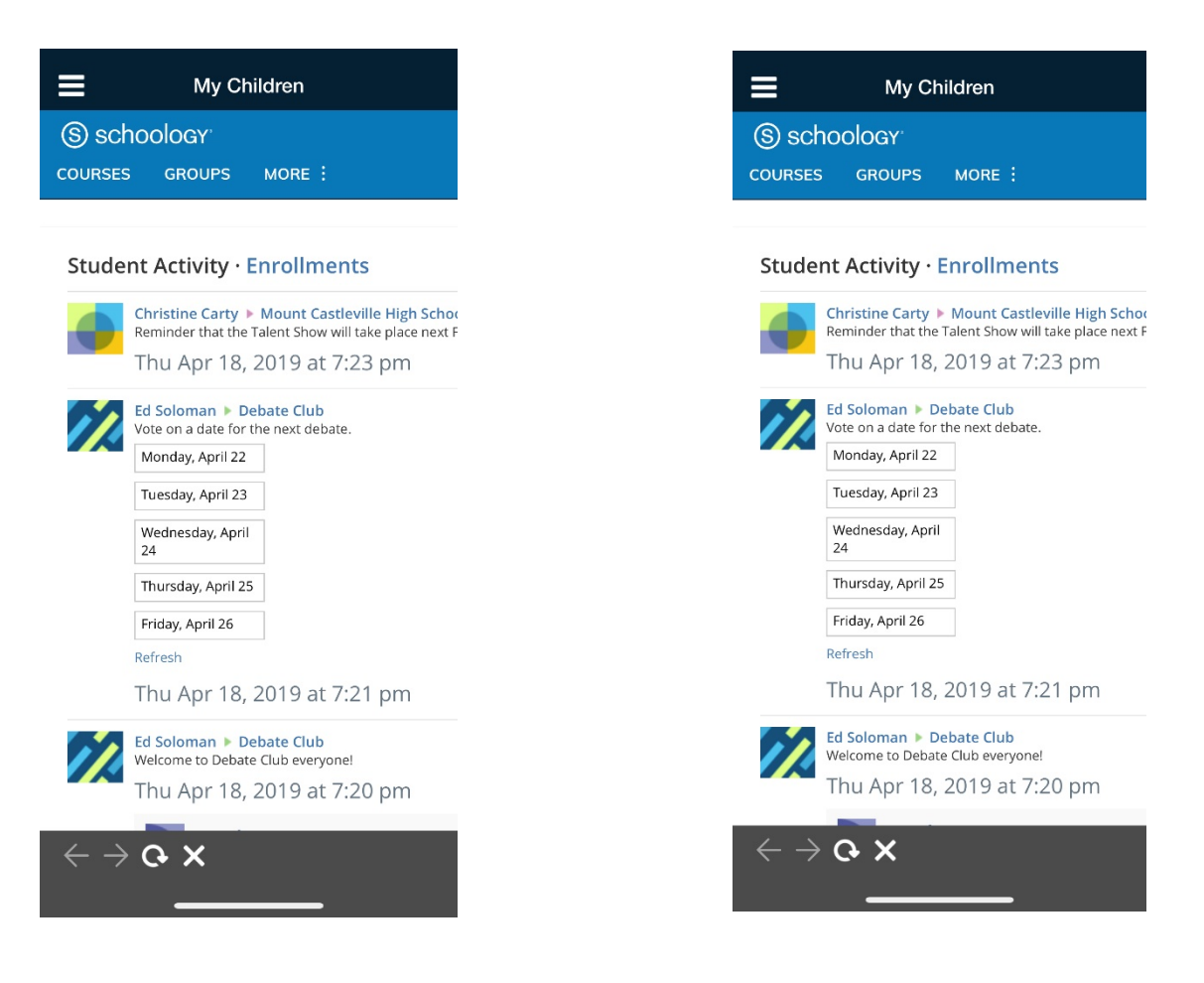

*Left: The Student Activity view for your child on an iPhone X. Right: The Enrollments view for your child on an iPhone X.*

Use the menu in the header to access your child's **Courses**, **Groups**, **Grades**, and **Calendar**.

**Note:** On smaller screens (for example, iPhone or portrait view on iPad), the **Grades** area is accessed by tapping **More** in the header.

## Grades

The Grades area lists all of the courses for which you are a member. To access the grades for a course section, tap the section of your choice:

*On the left the Grades view on an iPhone X. On the right, the Grades view on an iPad Pro (landscape view).*

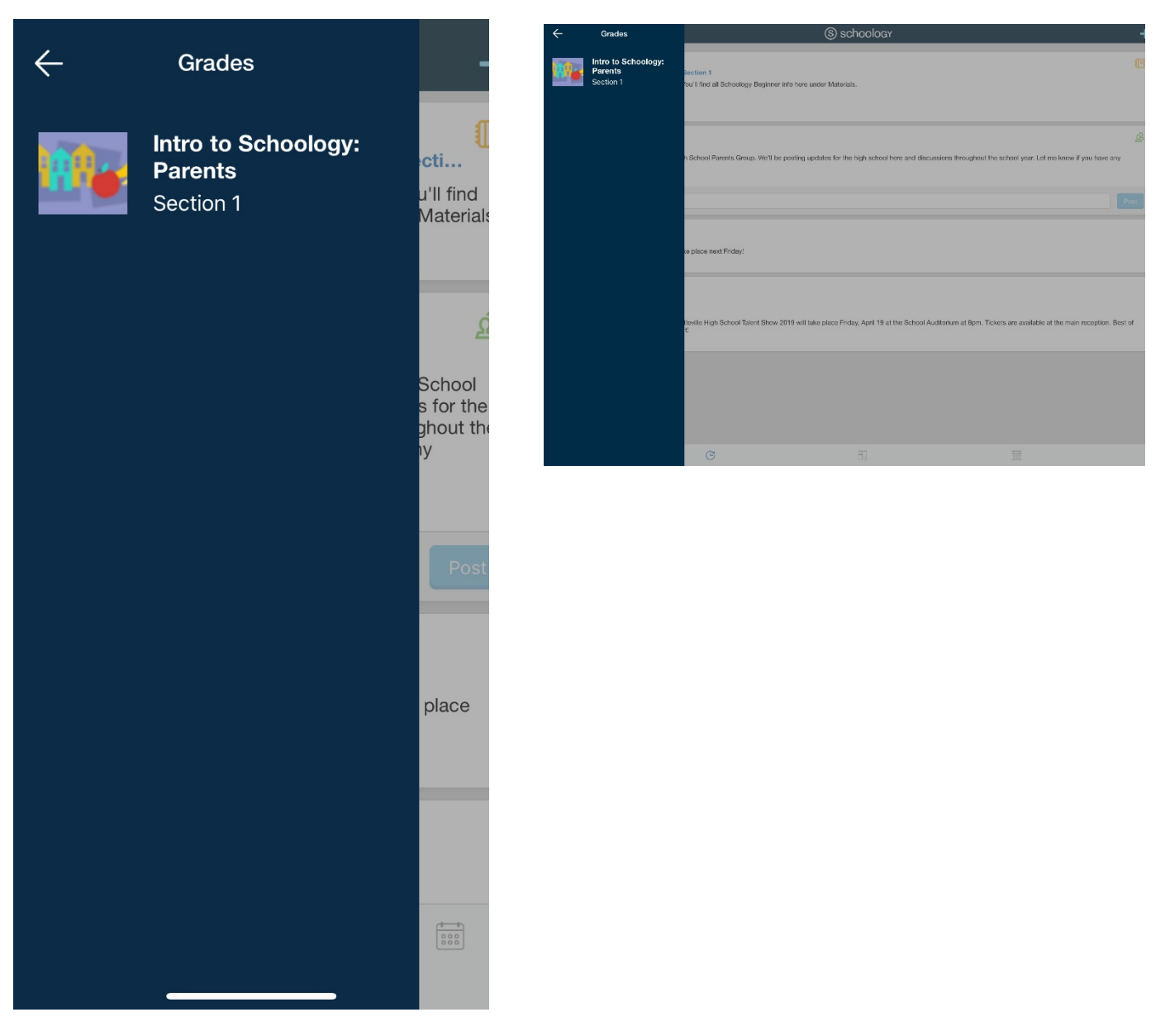

The following information is available under a particular course section:

- Midterm/Final grades
- Test/Quiz, Assessment, Assignment, and Graded Discussion grades organized by grading period and grading category

Within the Grades for a particular course section, choose Final Grades or the grading period you would like to view.

## **Additional Children**

Additional children associated with your account can be accessed from the iOS From the **My Children** view, tap your child's name in the upper-right corner and select additional children from the drop-down menu. On smaller screens, tap **More** in the header and select your child from the drop-down menu. You can toggle between child views from the next menu: \*You may need to click on the menu on the top left to see your children or the 'more' button.

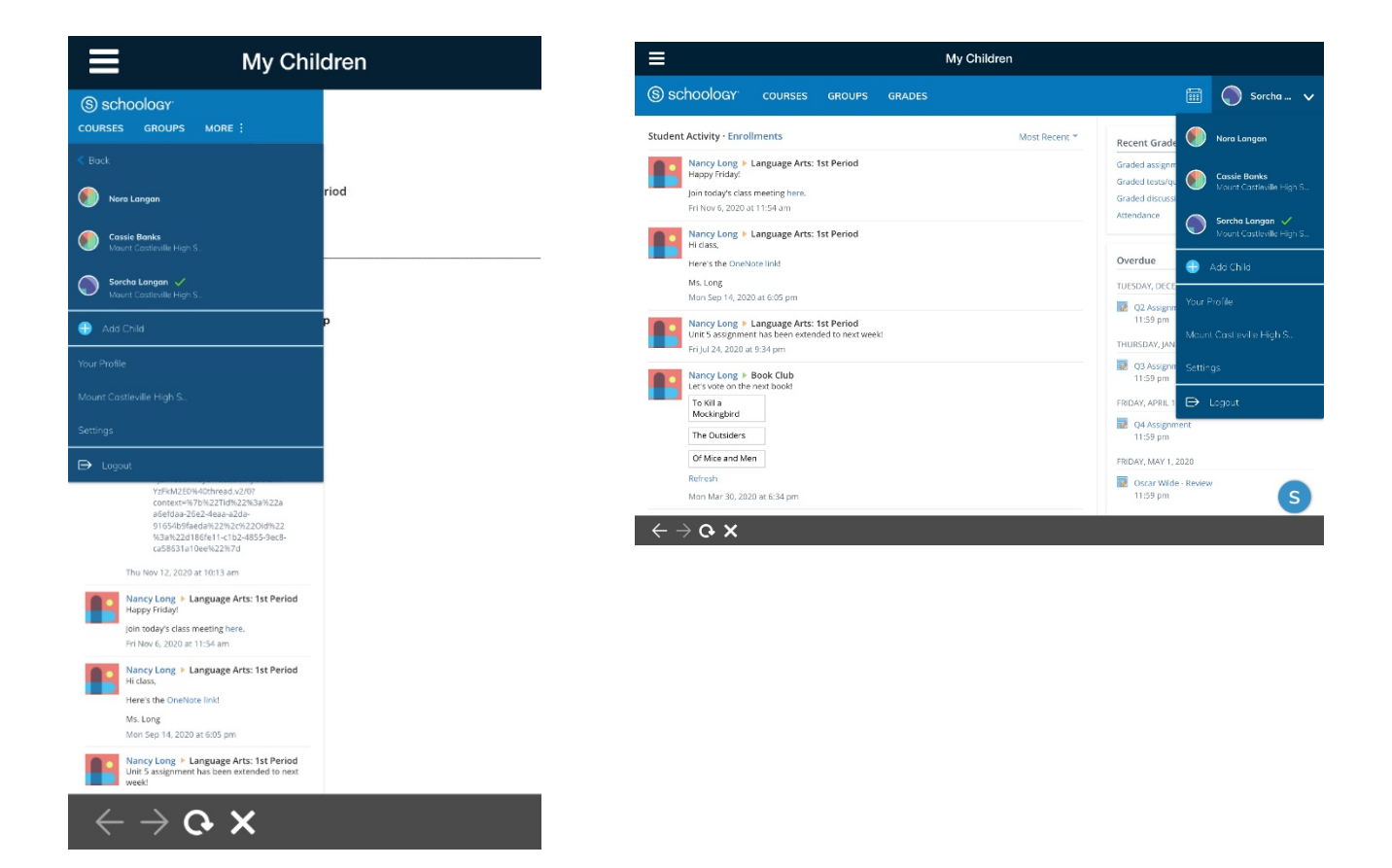